## **AutoCAD Crack Incl Product Key PC/Windows**

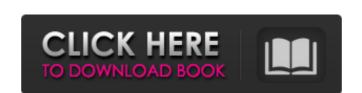

### AutoCAD Crack+ License Key Full PC/Windows

The first version of AutoCAD, version 2.0, was released in March 1985. AutoCAD soon became one of the world's best-selling products. AutoCAD translated a common look and feel. In 1989, the AutoCAD family was split into two distinct families — 3D/2D, and Architectural Design. In 1994, the 3D/2D family of software was split into AutoCAD and AutoCAD tr. In 2010, these families were remerged. The newest version of AutoCAD 2019 has a user interface (UI) that was designed to feel more like a spreadsheet, making it easier to change and modify design information. It also includes a new "view" feature that makes it easier to zoom in and out of drawings to see details and features. AutoCAD 2019 also includes a new "datum" function, which uses GPS coordinates to accurately place references in drawings. Since the creation of AutoCAD, Autodesk has also introduced other major CAD software products, including DWG (2D) and DWF (2D and 3D), PACS (modeling), MEP (Architectural and Engineering), AutoCAD 360 and Inventor. The company also offers several software applications for the design of desktop 3D printing, including print-ready files for 3D printing, and provides a suite of cloud-based solutions. In 2015, Autodesk released AutoCAD LT, a smaller version of AutoCAD that is designed for people who design on the iPad, tablet or mobile phones. The company also includes Autodesk 360 and 3DS Max, a film and animation software was developed by Chris Wilton, who was using a variation of Ted Negoesco's program Tri-D CAD, a program that had been developed for the 3M Company's ZT-100 calculator. Negoesco was working for Delair-Brock as a computer consultant

#### **AutoCAD Crack Activation Free Download PC/Windows**

Multiple Units AutoCAD allows the use of different units from the North American to the Imperial system. AutoCAD allows the display and processing of metric, imperial and non-metric units and to store measurements in either metric or imperial units. For example, a drawing can be created to show a wide highway, or a wide road. As another example, an engineering drawing can be created to show a set of transistors where each transistor is in diameter and a foot (imperial) in length. In addition, dimensions can be entered in the imperial system or the non-metric system. Geometries These include bounding box (entering a box of limits to define the drawing area); landmark (a defined object to be remembered for reuse); and clipping, which is used to remove portions of the drawing from the current view. Computing a 3D position for a 3D line, surface, or solid model involves geometric algorithms. The first and most common algorithm is interpolation. A line can be described by two points will intersect the line between any two of the four points that are equidistant from the two points using this method is known as the line-intersect method. If the line runs from one point to the other, then the distance between the two points is the length of the line. For the line-intersect method and the distance between the two points is the distance from one point to the plane formed by the two points. A 3D line can be described by a set of three points, and the line between two points will intersect the line between any two of the four points that are equidistant from the two points along the line. Again, the distance between the two points along the line. Again, the distance between the two points along the line. Again, the distance between the two points along the line. Again, the distance between the two points along the line. Again, the distance between the two points along the line. Again, the distance between the two points along the line. Again, the distance between the two points along the line. Again, the distance between

#### AutoCAD Incl Product Key [Win/Mac]

Click on the "Start" icon on the top menu bar. Click on the "Click here to run shortcut" link in the "Click on the "Click on the top menu bar and click on "Options" Go to the top menu bar and click on "Shortcut" rill out the "Shortcut" and "Name" fields. Use the "Click on "Create New Shortcut" rill out the "Shortcut" and "Name" fields. Type in your Autocad shortcut and "Name" fields. Type in your Autocad shortcut and "Name" fields.

#### What's New In AutoCAD?

Support for Projected Drawings: Be able to interact with the projected drawing tool even if your active drawing is set to Cursor. (video: 2:07 min.) Layer-based Drafting: Generate a new project while drawing. (video: 2:07 min.) General Improvements: Conditional Formatting: tips in AutoCAD 2022. Improved Mesh Creation: Move mesh coordinates to a new, automatically generated, reference system for better support of large files. Rasterize: Rasterize shape features with any of the 18 new rasterization tools. Right-click context menus: Get quicker access to commands and other options with additional enhancements. Shrink AutoCAD Drafting: Make text and lines thinner. Share tools: Send and receive drawing files, coordinates, and dimensions with AutoCAD Connect. Share work, assignments, and collaboration: Continue to work and send your designs from one computer to another using the new "Send As" option. Simplified multi-layer backup: Capture a single project and make it accessible in multiple layers. Support for multi-monitor design. New features in this release. The "Share work, assignments, and collaboration" feature helps you create a workflow where everyone can work on the same design simultaneously, even when those people don't have an AutoCAD subscription. This feature has been available to students and instructors for quite a while. Now you can share designs with your friends, colleagues, and even students as well. The "Simplified multi-layer backup" feature lets you create a single backup file that preserves the project as well as its layers. The "Shrink AutoCAD Drafting" feature makes objects larger. This will not affect the viewport, but the view will be reduced proportionately. The "Rasterize shape features with any of the old rasterize feature. Rapidly send and incorporate feedback from printed paper or PDFs and add changes to your drawings automatically, without additional drawing support of the old rasterize feature.

# **System Requirements For AutoCAD:**

CPU: Intel Pentium 4 3.0GHz or equivalent Memory: 1 GB RAM Video: 1280×1024 resolution display BIOS: Windows® 7, Windows® 9, Windows® 9, Windows® 9, Windows® 10 (64-bit) Hard Disk: at least 12 GB available space DirectX: Version 9.0c or later Network: Broadband Internet connection Sound Card: DirectX 9.0c compatible How to install? Step 1. To install everything, please download the setup file and Related links: